## **RESETANLEITUNG.**

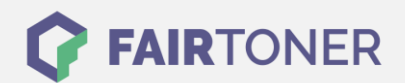

## **Brother HL-2170 W Toner Reset**

**Schritt-für-Schritt: So setzen Sie den Toner Ihres Druckers ganz einfach zurück! TROMMEL RESET**

Um einen Brother HL-2170 W [Toner Reset](https://www.fairtoner.de/support/resetanleitungen/toner-reset/) durchzuführen, befolgen Sie bitte die Anleitung. Dies ist nach einem Toner Wechsel nötig. Gehen Sie dabei schnell vor, um ein Zurückfallen in das

Hauptmenü zu vermeiden. Ansonsten müssen Sie erneut von vorne beginnen.

- 1. Schalten Sie den Brother HL-2170 W aus
- 2. Die Frontklappe des Druckers öffnen
- 3. Jetzt die GO-Taste drücken und gedrückt halten
- 4. Bei gedrückter GO-Taste den Drucker am Netzschalter einschalten
- 5. Halten Sie die GO-Taste weiter gedrückt
- 6. Die LEDs TONER / DRUM / ERROR beginnen zu leuchten
- 7. Lassen Sie jetzt die GO-Taste wieder los
- 8. Drücken Sie die GO-Taste schnell 2x hintereinander
- 9. Die TONER / DRUM / ERROR LEDs leuchten
- 10. Wählen Sie jetzt aus den folgenden Möglichkeiten
- 11. GO-Taste 6x drücken für Standard Toner oder
- 12. GO-Taste 7x drücken für Jumbo bzw. XXL Toner
- 13. Schließen Sie die Frontklappe des Druckers wieder

Das Zählwerk ist nun zurückgesetzt und der Toner Reset des Brother HL-2170 W abgeschlossen.

## **Verbrauchsmaterial für Brother HL-2170 W Drucker bei FairToner**

Sie können hier bei [FairToner](https://www.fairtoner.de/) auch die passenden Brother TN-2110 oder TN-2120 Toner für Ihren Brother HL-2170 W Drucker kaufen.

- [Brother HL-2170 W Toner](https://www.fairtoner.de/toner/brother-toner/brother-hl-2170-w-toner/)
- [Brother TN-2110 Toner](https://www.fairtoner.de/oem/brother-tn-2110-toner/)
- [Brother TN-2120 Toner](https://www.fairtoner.de/oem/brother-tn-2120-toner/)

**FAIRTONER.DE ONLINESHOP / SOFORTHILFE / RATGEBER**

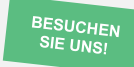

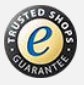